## VLE Login Format:

1. Enter mobile Number and Click Forgot password.

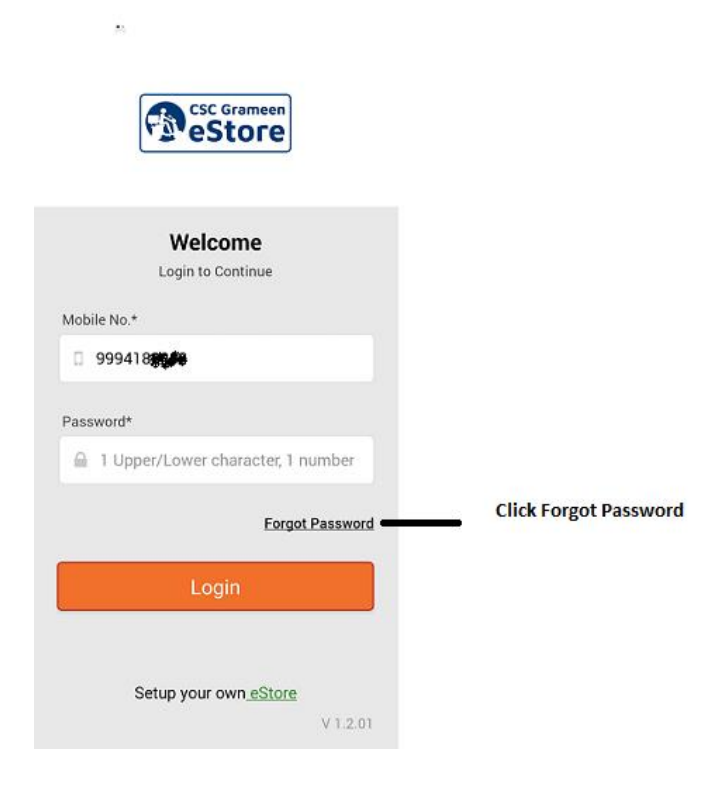

2. Forgot Password Page:

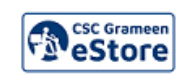

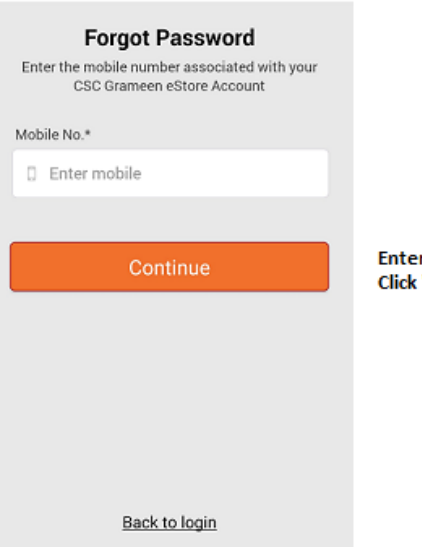

**Enter the Mobile Number. Click "Continue"** 

3. VLE will receive OTP and Reset Password Page.

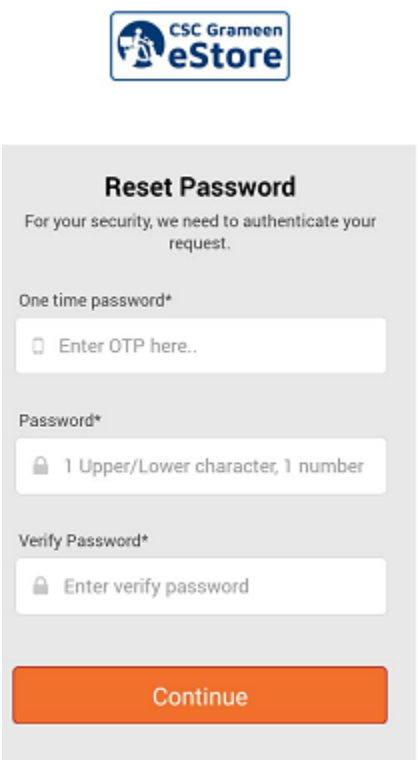

- 4. After Reset the password. VLE Redirect to Login Page.
- 5. Once VLE Approved, VLE need to fill the Profile.
- 6. Once profile completed. VLE can add the product using Manage Products.